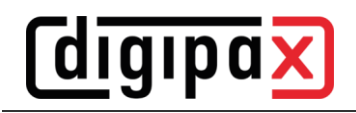

## **GDT-Anbindung medatixx comfort**

## **1 Allgemein**

Diese Beschreibung bezieht sich auf eine Installation mit Terminal-Server Lösung von medatixx comfort. Der Benutzer ist am Terminal-Server angemeldet, aus dem comfort läuft. DigipaX2 jedoch wird auf der lokalen Arbeitsstation ausgeführt. DigipaX2 muss in diesem Fall immer gestartet sein, wenn eine GDT-Datei übergeben wird, da das (lokale) Programm nicht aus einer Terminal-Sitzung heraus (remote) gestartet werden kann. Es wird nur die GDT-Datei in das gemeinsame Kommunikationsverzeichnis kopiert.

## **2 Einstellungen comfort**

Die Pfade in den Screenshots müssen für digipaX2 ggf. angepasst werden. Jeder Benutzer hat im comfort einen eigenen Benutzername mit Verzeichnis (unabhängig von den Windows-Anmeldedaten). Den Namen kann man im comfort-Hauptmenü oben rechts ablesen. Die Benutzerverzeichnisse befinden sich auf dem Terminal-Server im Pfad "F:\doc2\USERS\". In jedem Benutzerverzeichnis müssen die beiden Dateien "degexprt.ini" und "docfest.ini" angepasst werden.

Bsp. degexport.ini mit allen möglichen Funktionen:

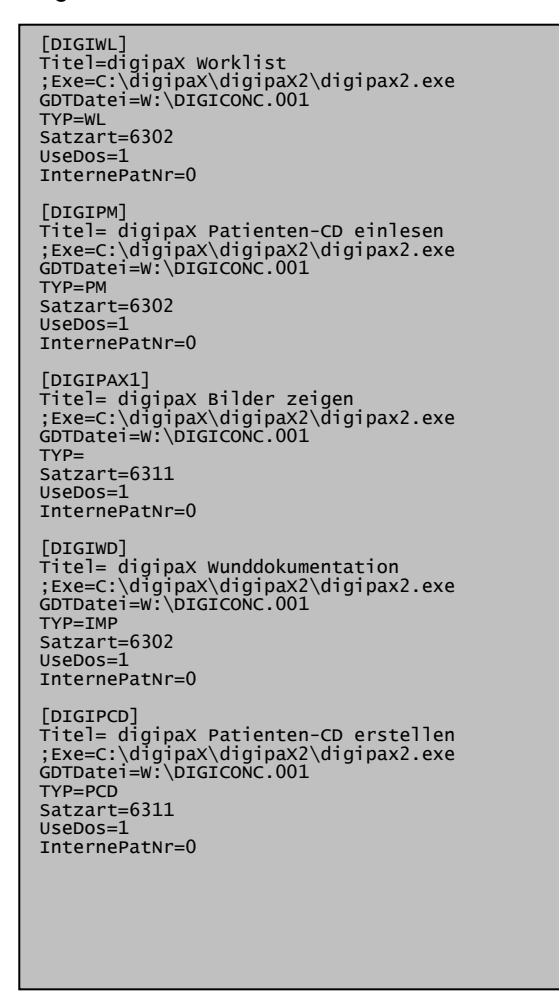

Diese Abschnitte müssen in der Datei am Ende angefügt werden, wobei nicht benötigte weggelassen werden können. Da wie oben bereits erwähnt, der digipaX2-Programmaufruf nicht über die Terminalsitzung erfolgt, ist der Aufruf in dieser Beispieldatei auskommentiert (;Exe=C:\...).

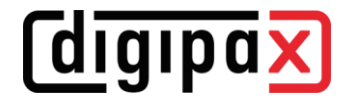

Bsp. docfest.ini mit in oben eingestellten Funktionen:

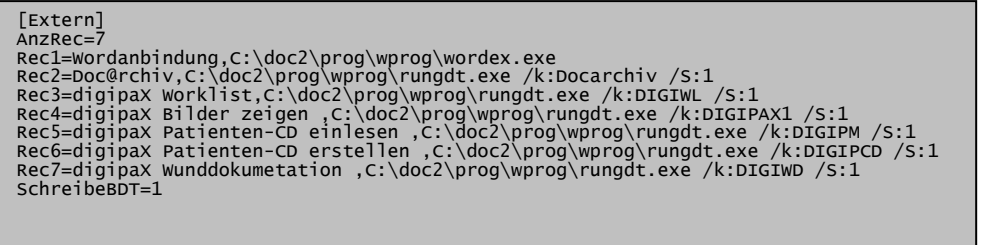

Oben im Abschnitt "[Extern]" müssen die Funktionen jeweils mit einer Zeile "Rec<x>=..." entsprechend eingetragen und Wert hinter AnzRec= angepasst werden. Die Funktionen sind dann im comfort über ein Menü verfügbar.

Der Austausch der GDT-Dateien erfolgt über das Netzlaufwerk "W:\". Für die Rückantwort muss beim medatixx GDT-Polling-Server der Eintrag zum Import der GDT-Rückantwort noch hinzugefügt werden. Auf der zweiten Karte wird der Rückeintrag der gewünschten Karteikarte zugeordnet.

Die Einstellungen befinden sich im SystemTray -> Kontextmenü -> Einstellungen GDT-Server.

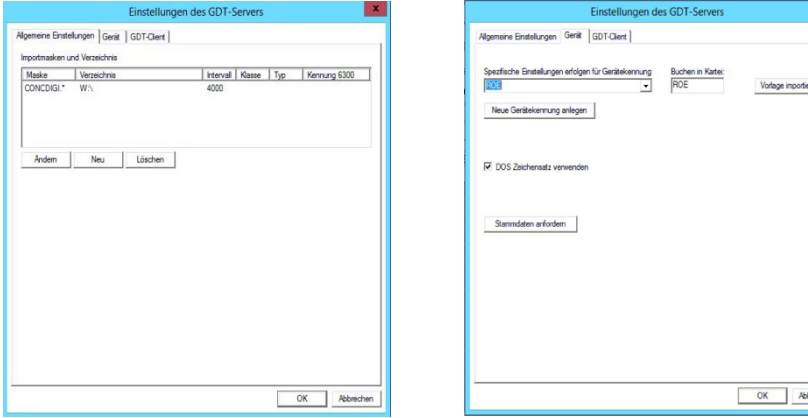

## **3 Einstellungen digipaX2**

Im digipaX2 wird als Kürzel "DIGI", das Netzlaufwerk "W:", hochzählende Dateierweiterung und als Zeichensatz "IBM CP 437 (DOS)" eingestellt.

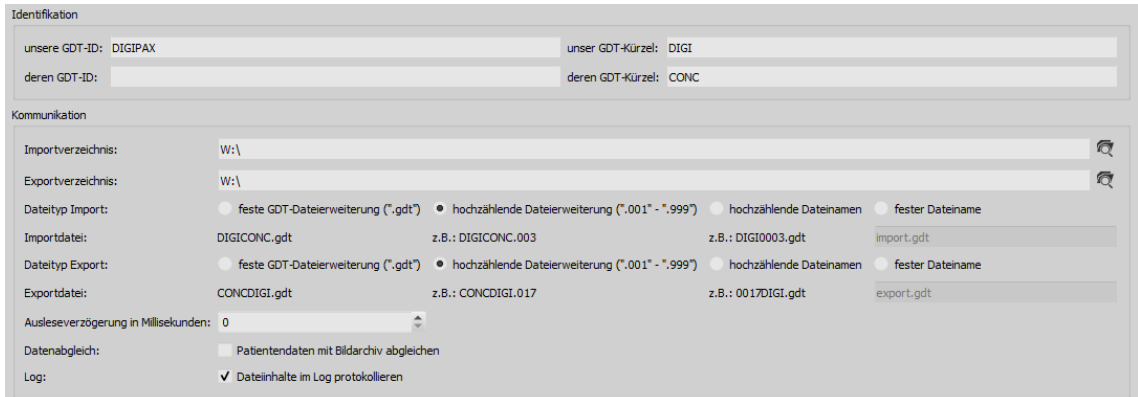

Weitere Einstellungen sind optional und müssen entsprechend der Umgebung eingestellt werden.